## 電子入札システム 添付するファイル(内訳書など)の確認方法

電子入札システムで申請書または入札書の提出時にファイル(内訳書など)を添付する際は、 ファイル選択時(添付する前)に以下の方法でその内容を確認することができます。

【添付するファイルの内容を確認する方法】(画面例:建設工事 入札書提出時の内訳書添付)

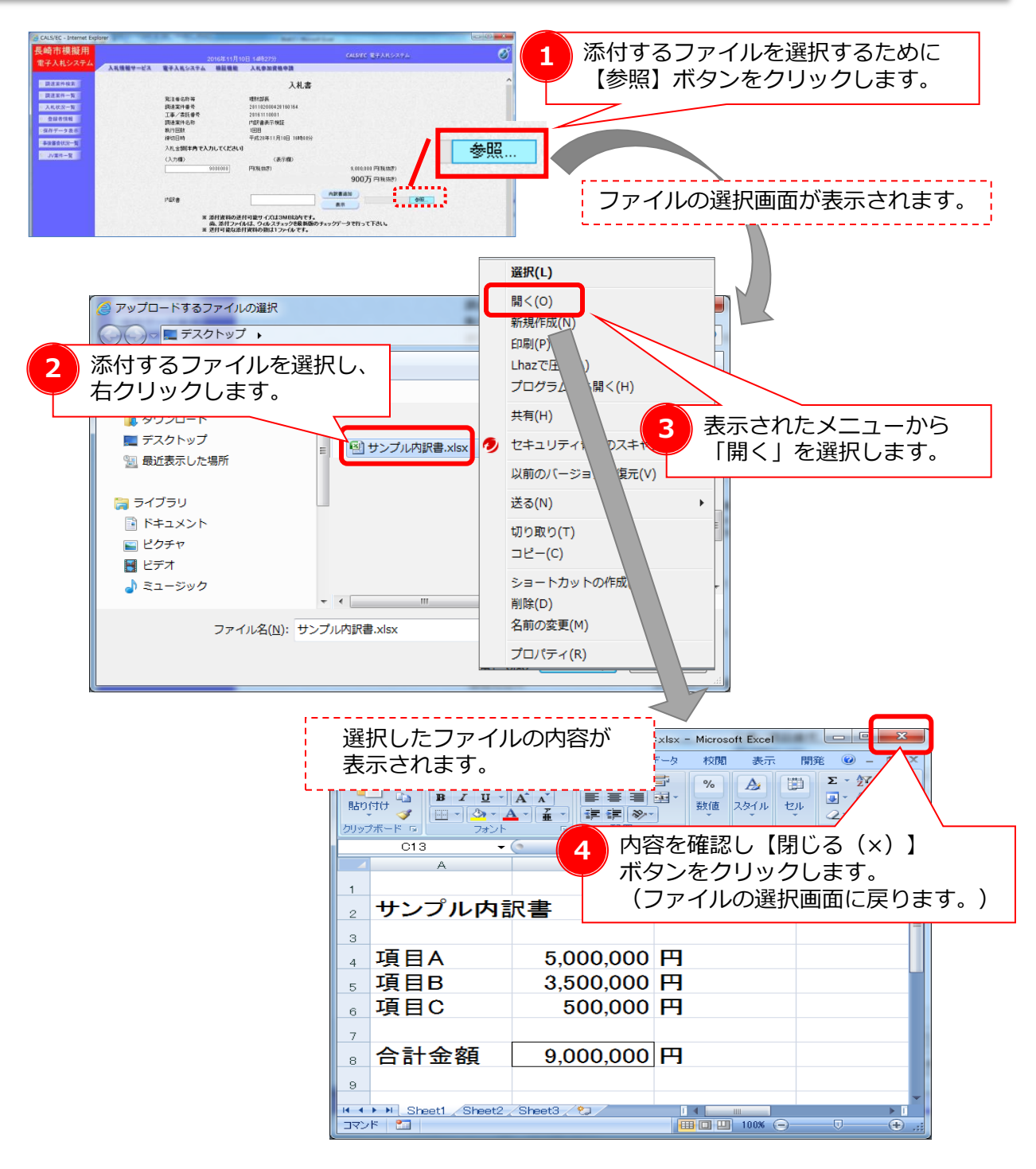

これで添付するファイルの内容確認は完了です。

この後、問題がなければファイルを添付し、申請書または入札書を提出する操作を続けてください。